# Systems Development for Computational Science CS107/AC207/E-207 Lecture 0 Thursday, September 3rd 2020

Course Policies Unix & Linux

### Teaching Staff

- Instructor: Dr. David Sondak
- **Lecturer in Computational Science**
- Research in fluid mechanics, machine learning, scientific computing / software
- Hobbies include: dogs, hiking, soccer, reading

Office: https://harvard.zoom.us/my/dsondak

Office Hours: Mondays, 10:30 AM - 11:30 AM (Boston time)

Email: dsondak@seas.harvard.edu

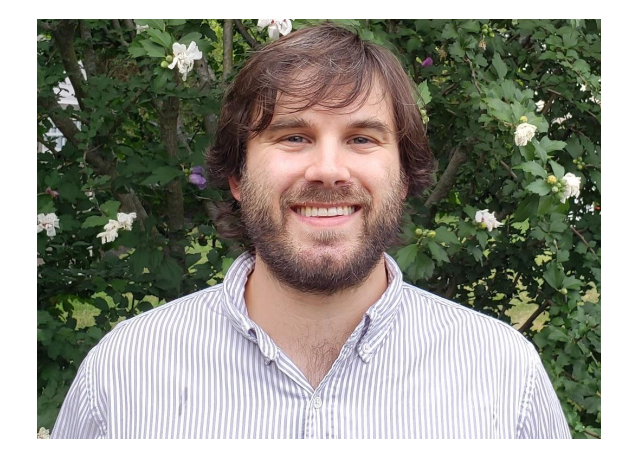

#### Teaching Staff and Guests

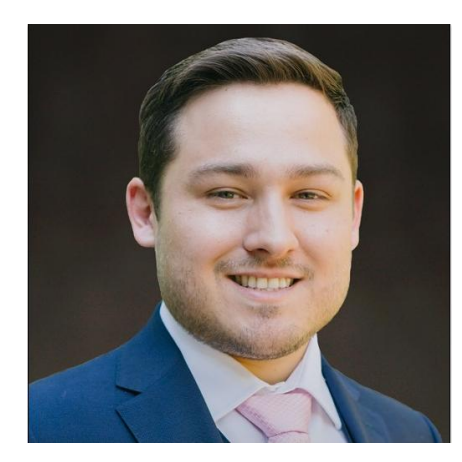

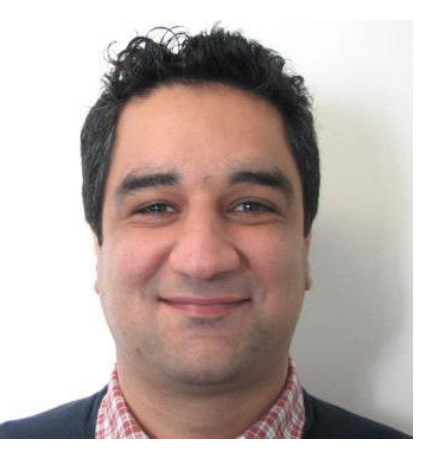

Dr. Andrew Kirby **Dr. Mohammad Souri** 

#### Teaching Fellows

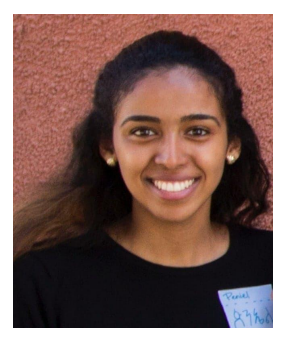

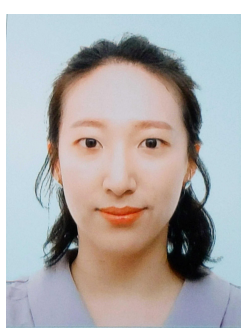

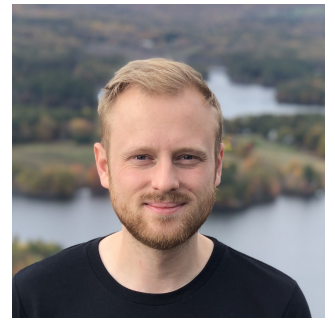

Peniel Argaw Hayoun Oh Simon Warchol Lihong Zhang

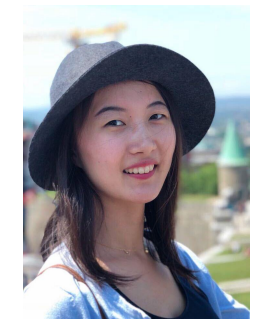

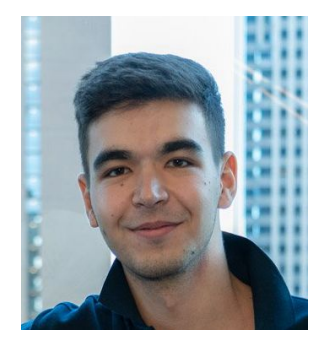

Dovran Amanov

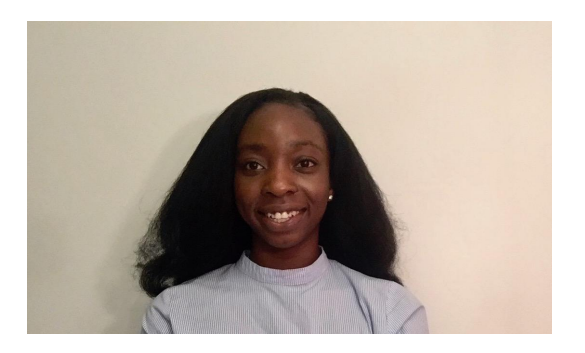

Oluwatosin (Tosin) Alliyu Johnathan Jiang

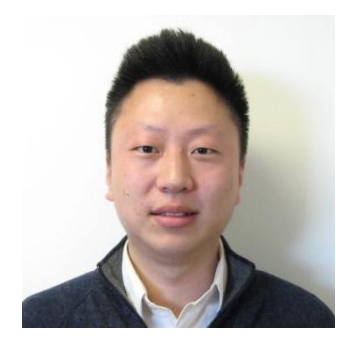

#### Course Policies

- ✅ Sign up for Piazza (<https://piazza.com/class/kc57xuuysdm64b>)
- Sign up for Deepnote with course invitation

[\(https://deepnote.com/join-team?token=91n852m91](https://urldefense.proofpoint.com/v2/url?u=https-3A__deepnote.com_join-2Dteam-3Ftoken-3D91n852m91&d=DwMFaQ&c=WO-RGvefibhHBZq3fL85hQ&r=jTnZzruDeDwp93RBNxyt8uquHRp6FCitPDdMwAUGQWc&m=wpdLsEGZ0B9gKJzK3TpxeCpyiuV4yepxy5udWS7AD-A&s=SGz_raJ83tL8foS2hWq4sDww8ziZqmtnMJV4u3sR-s8&e=))

- Sign up for Github
	- ✓ Add the teaching staff Github ID (**cs107-sys-dev)** as a collaborator on your course repo when you create it.
- Understand roles of main course sites:
	- Main Site: <https://harvard-iacs.github.io/2020-CS107/>
	- ✓ Canvas Grades and lecture recordings
	- Piazza All course announcements and discussions
	- ✓ Github All assignment submissions (homework, project, pair programming exercises)
	- Deepnote Live pair programming exercises
- Course helplines:
	- Homework re-grade requests: [cs107.sys.dev@gmail.com](mailto:cs107.sys.dev@gmail.com)

#### Breakout Room Discussion

- 1. What's the best thing you did this summer?
- 2. Course policy questions?

# Unix and Linux

#### **Motivation**

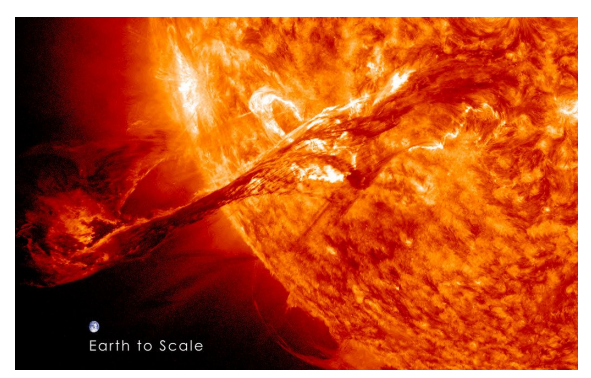

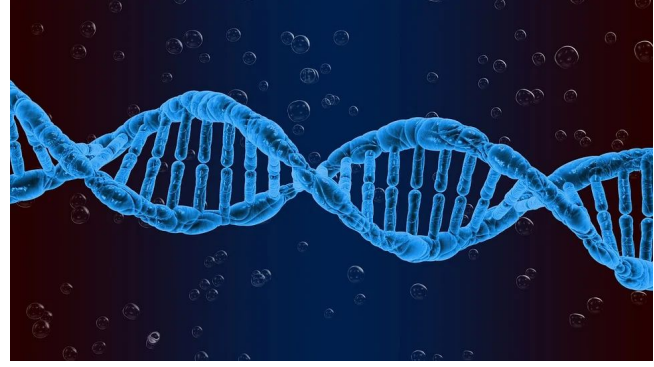

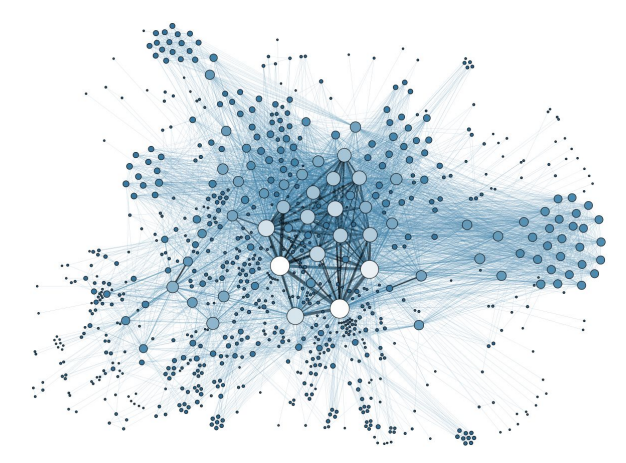

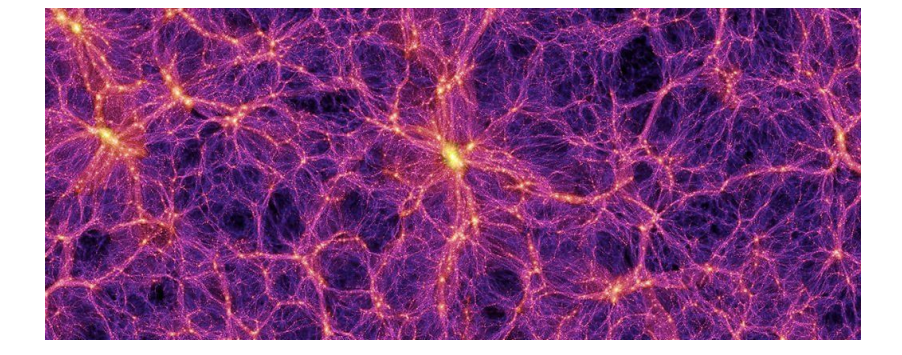

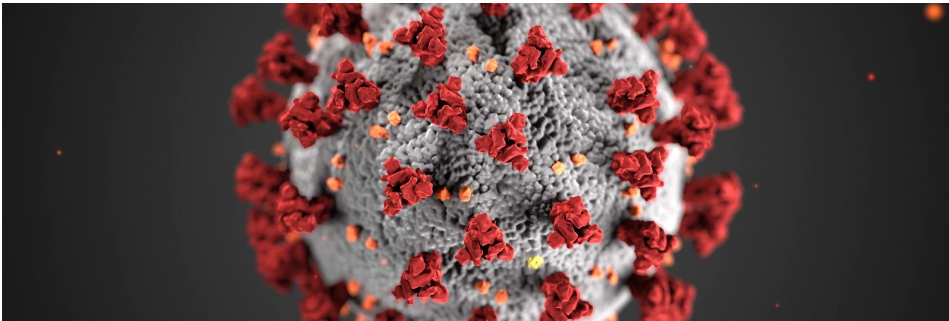

## Why Unix / Linux?

- The top 500 most power supercomputers in the world use the Linux family of OS
- Top 500 list
	- <https://www.top500.org/>
- Top 500: Statistics
	- <https://www.top500.org/statistics/list/>

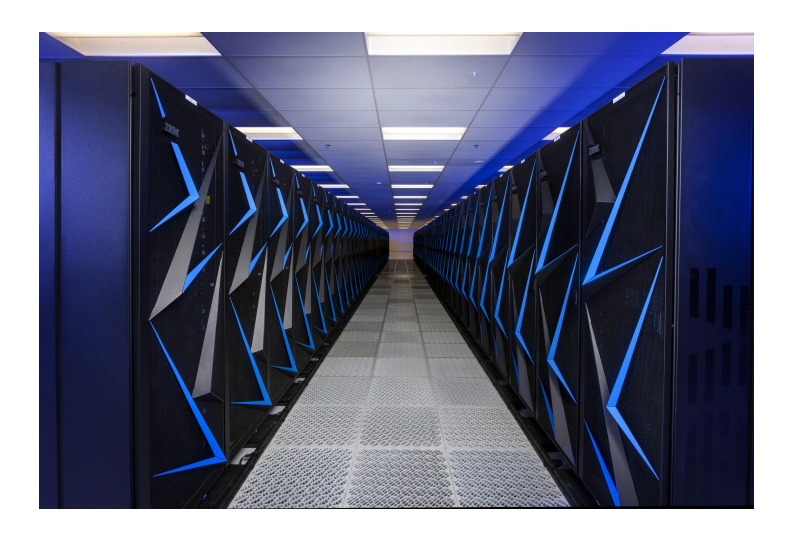

#### TOP500 Release **June 2020**  $\checkmark$ Category **Operating system Family**  $\checkmark$ Submit **Operating system Family System Share**  $\bullet$  Linux 100%

#### What is Unix?

- Unix is a multi-user, preemptive, multitasking, **operating system** (OS)
- It provides several facilities
	- Management of hardware resources
	- Directories and file systems
	- Loading, execution, and suspension of programs
- There are many versions of Unix
	- Solaris
	- AIX
	- BSD
	- Linux (NOT Unix, but pretty close)
	- $\circ$  ...

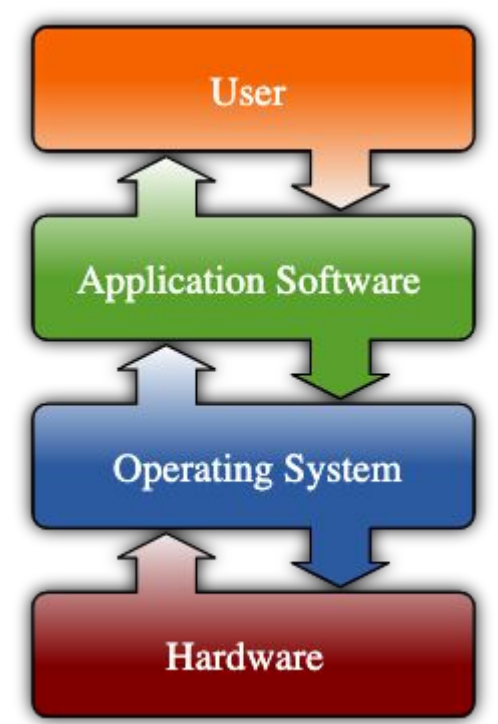

### What is Linux?

- Linux is a clone of Unix
	- Written by Linus Torvalds
- **First version dates to September 1991**

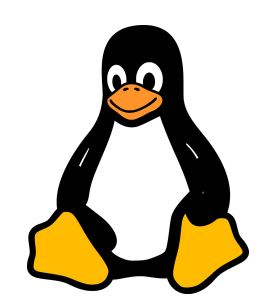

- Linux has been further developed by people around the world
	- <https://github.com/torvalds/linux/graphs/contributors>
- Developed under the [The GNU General Public License v3.0](https://www.gnu.org/licenses/gpl-3.0.en.html)
	- Source code for Linux is freely available:<https://github.com/torvalds/linux>

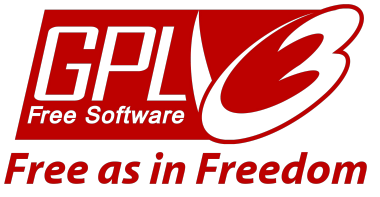

### How Does Unix Work? (I)

- Unix has a *kernel* and one or more *shells*
- The kernel is the core of the OS
- It receives tasks from the shell and executes them
- **● Users interact with the shell!**

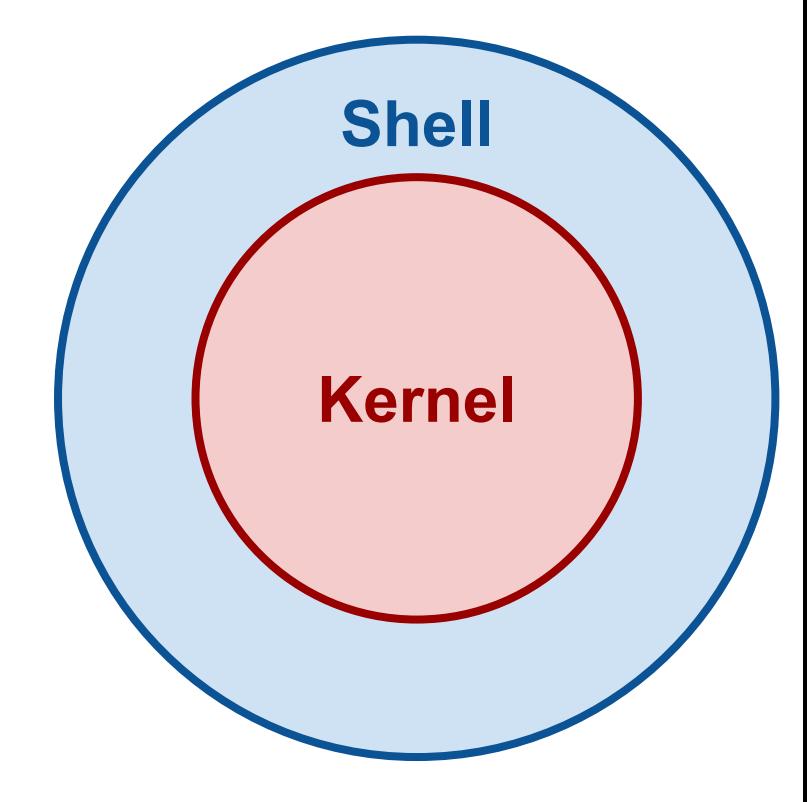

### How Does Unix Work? (II)

- **●** Everything in Unix is a *process* or a *file*
- A process
	- Is an executing program
		- An executing program has a unique process ID (PID)
	- May be short or run indefinitely
- A file
	- Is a collection of data
	- Is created by users
- The Unix kernel is responsible for organizing processes and interacting with files

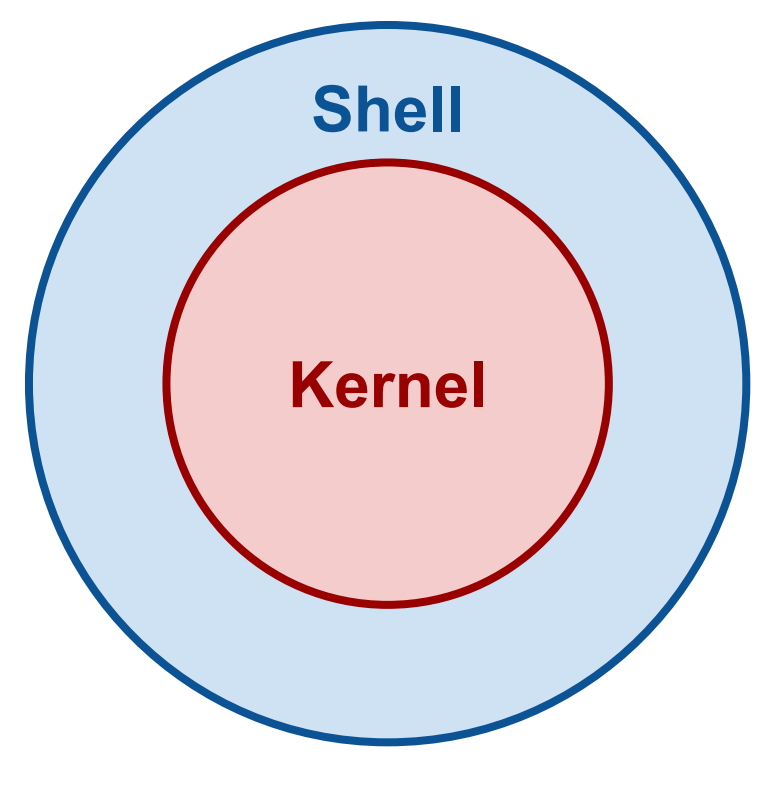

#### The Shell

- The Unix interface is called the shell
- The shell basically does four things repeatedly:
	- a. Display prompt
	- b. Read command
	- c. Process command
	- d. Execute command

#### How to Interact with Unix

- The user interacts with Unix via a shell
- Different kinds of shells
	- Graphical (e.g. X-Windows)
	- Text-based (command-line)
		- e.g. bash and tcsh
- Two main shell families

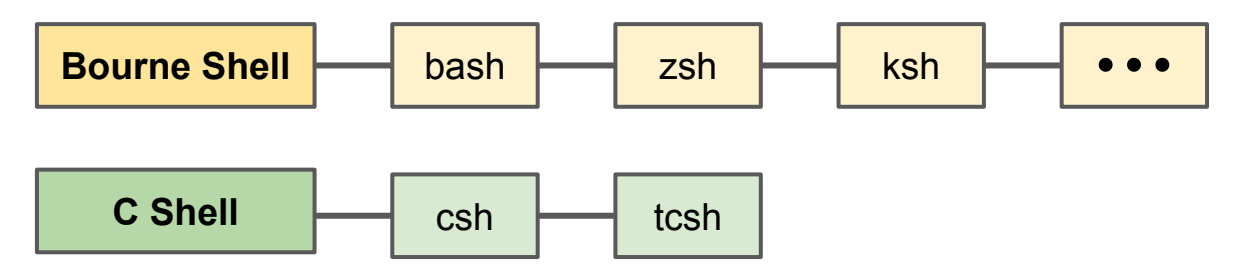

- Use ssh (secure shell) to remotely access a shell session
	- (More on this later)

## Some Common Unix Terminology

- Unix has the notion of *accounts*, which include:
	- A username / password
	- userid / groupid
	- Home directory
	- A shell preference
- userids are called *UIDs*
- Unix has the notion of *groups*:
	- A Unix group can share files and active processes
	- Each account is assigned a primary group
	- The groupid corresponds to this primary group
- groupids are called *GIDs*

#### Unix Files and Directories

- A file is a basic unit of storage
- Every file must have a name
- Unix is case-sensitive
- A directory is a special kind of file
	- Directories hold information about other files
- We often think of a directory as a container that holds other files
	- e.g. folders for Mac or Windows users

#### Comments on the Unix Filesystem

- The filesystem is a hierarchical system of files and directories
- $\bullet$  The top level in the hierarchy is call the  $root$
- The full *pathname* of a file includes the filename and all directories up to the root
	- /Users/dsondak/Teaching/Harvard/CS107/
- Absolute and relative pathnames:
	- Absolute pathnames start at the root
	- Relative pathnames are specified in relation to the current working directory (cwd for short)
		- If I'm already in /Users/dsondak/Teaching then it makes sense to talk about the directory Harvard/CS107/

### Special Directory Names

- There is a special relative pathname for the current working directory  $\circ$ 
	- That's not a typo; it's just a *dot*!
- There is a special relative pathname for the parent directory

 $\circ$  ...

- Pronounced *dot-dot*
- There is a special symbol for the home directory

 $\bigcirc$ 

- Just a tilde
- These commands will become second (first?) nature to you

#### Basic Unix Commands

**SYSTEM** 

t

#### UNIX / LINUX CHEAT SHEET

#### **FILE SYSTEM**

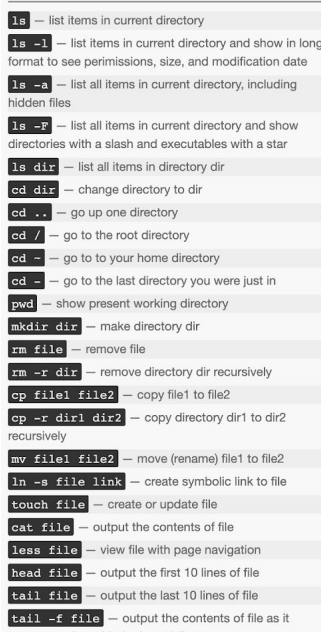

grows, starting with the last 10 lines

 $vim$  file  $-$  edit file

alias name 'command' - create an alias for a

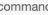

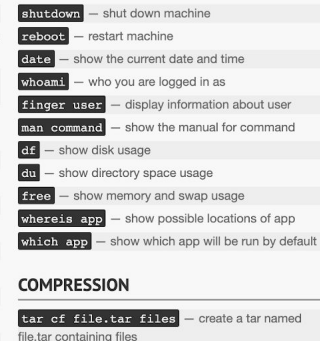

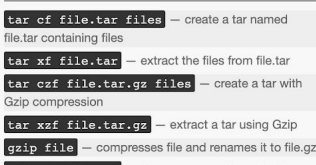

as

gzip -d file.gz - decompresses file.gz back to file

PROCESS MANAGEMENT  $\overline{\phantom{a}}$   $\overline{\phantom{a}}$   $\overline{\phantom{a}}$  display your currently active processes

top - display all running processes  $\overline{k111}$  pid  $-$  kill process id pid

 $\overline{k111 - 9 \text{ pid}}$  - force kill process id pid

#### **SFARCHING**

grep pattern files - search for pattern in files  $qrep -r$  pattern  $dir$  – search recursively for pattern in dir  $\sigma$ rep -rn pattern  $\text{dir}$  - search recursively for

pattern in dir and show the line number found

grep -r pattern dir --include='\*.ext search recursively for pattern in dir and only search in files with .ext extension

command | grep pattern - search for pattern in the output of command

find file - find all instances of file in real system **locate file** - find all instances of file using indexed

database built from the updatedb command. Much faster than find

sed -i 's/day/night/g' file - find all occurrences of day in a file and replace them with night -

s means substitude and g means global - sed also supports regular expressions

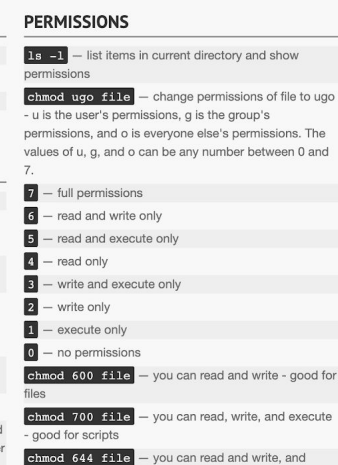

everyone else can only read - good for web pages chmod 755 file - you can read, write, and execute.

and everyone else can read and execute - good for programs that you want to share

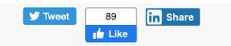

#### **NETWORKING**

wget file - download a file curl file - download a file scp user $\ell$ host: file dir - secure copy a file from remote server to the dir directory on your machine scp file  $user@host:dir$  - secure copy a file from your machine to the dir directory on a remote server  $\boxed{\text{scp } -\text{r } \text{user}$  **Rootedir**  $\text{dir}$  - secure copy the directory dir from remote server to the directory dir on vour machine  $\boxed{\text{ssh useréhost}}$  - connect to host as user ssh -p port user@host - connect to host on port ge Hear  $ssh-conv-id useréhost$  – add your key to host for user to enable a keved or passwordless login  $\boxed{\text{ping host}}$  - ping host and output results

- $which is domain aet information for domain$
- $\overline{\text{dig domain}}$  get DNS information for domain

 $\overline{diag -x \text{ host}}$  - reverse lookup host

1sof -i tcp:1337 - list all processes running on port 1337

#### **SHORTCUTS**

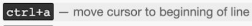

- $ctr1+f$ - move cursor to end of line
- $alt+f$ - move cursor forward 1 word
- $alt+b$ - move cursor backward 1 word

<http://cheatsheetworld.com/programming/unix-linux-cheat-sheet/>

#### Absolutely Essential Commands

#### These commands should be at your fingertips at all times

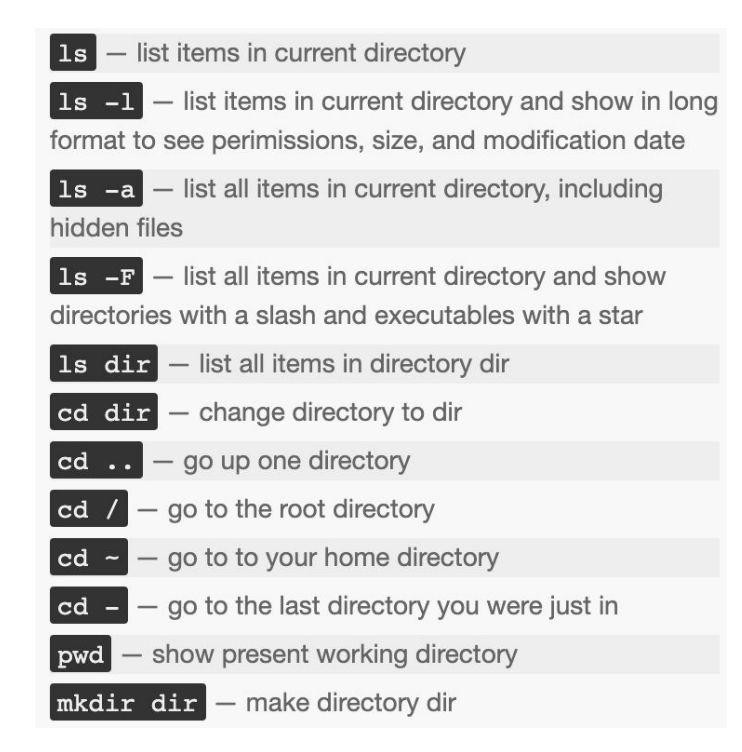

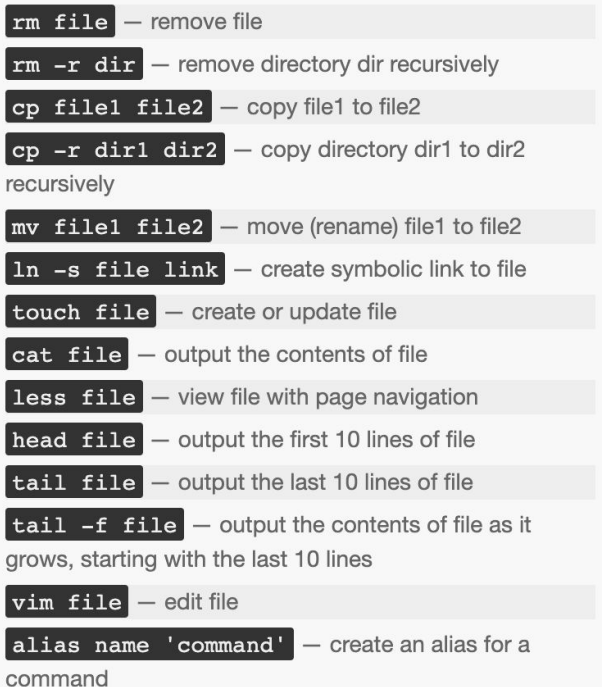

#### Breakout Room Discussion

Don't forget to note your breakout room number!

You should appoint one person as the "speaker" for the group. Appoint the person who got up the earliest this morning!

1. What is one thing you learned about Unix / Linux that you didn't know before?

#### The ls command

- $\bullet$  The  $\text{ls}$  command displays the names of files
- Giving it the name of a directory will list all files in that directory
- Is commands
	- ls list files in the current directory
	- $0 \tImes$  / list files in the root directory
	- ls . list files in the current directory
	- ls .. list files in the parent directory
	- ls /usr list files in the /usr directory

#### Command Line Options

- Modify output format of ls with *command line options*
- There are many options for the  $\text{ls}$  command, e.g.:
	- -l *long* format
	- -a *all*; shows hidden files as well as regular files
	- $\circ$  –F include special character to indicate file types
- Note: Hidden files have names that start with.
	- -rw-r--r-- 1 dsondak staff 1687 Jul 2 13:32 .gitignore
- All of those columns have meanings --- we'll get to them eventually

### ls Command Line Options

● How to use the command line options:

 $0 \text{ ls } -a, \text{ ls } -1, \dots$ 

• Two or more options can be used at the same time!

○ ls -ltra

### General Ls Command Line

- The general form is:
	- ls [options] [names]
	- Note: Options must come first!
	- You can mix any options with any names
	- o Examples: 1s -al /usr/bin
- The brackets around options and names means that something is optional
- You will see this kind of description often in the Unix commands documentation
- Some commands have required parameters
- You can also use variable argument lists:
	- ls /usr /etc
	- ls -l /usr/bin /tmp /etc
	- This will display many files or directory names

#### Lecture 0 Recap

- Course intro
- What is Unix? What is Linux? Why do I care?
- Unix terminology
- Intro to navigating on the command line
	- ls